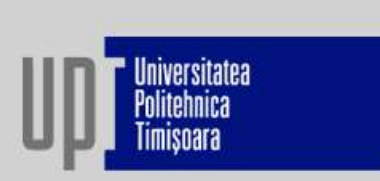

#### 2. Comanzi pentru grafice speciale :

Reprezentare grafică cu bare verticale: **bar(x,y,'tip\_linie\_culoare')** Reprezentare grafică cu bare orizontale: **barh(x,y,'tip\_linie\_culoare')** Reprezentare grafică în trepte (pentru semnale cuantizate): stairs(x,y, 'tip\_linie\_culoare') Reprezentare grafică sub formă discretă (pentru semnale discrete): stem(x,y,'tip\_linie\_culoare') Reprezentare grafică statistică: pie(x) Reprezentare grafică cu histograme:  $hist(y)$  – MATLAB divide intervalul în care se înscriu datele experimentale din vectorul y în 10 segmente și apoi reprezintă numărul de date din fiecare segment. **hist(y, n)** – n reprezintă numărul de segmente în care se realizează divizarea datelor.

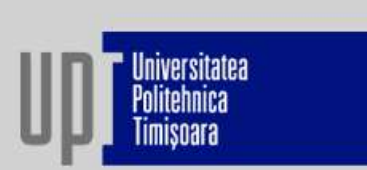

#### 3. Divizarea ferestrei grafice:

#### subplot(m,n,p)

- divide fereastra grafică în m x n subferestre.
- p reprezintă numărul subferestrei și poate lua valori între 1 și m x n.
- subfereastra din stânga sus se notează cu 1, iar cea din dreapta jos cu m x n.

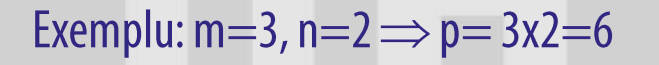

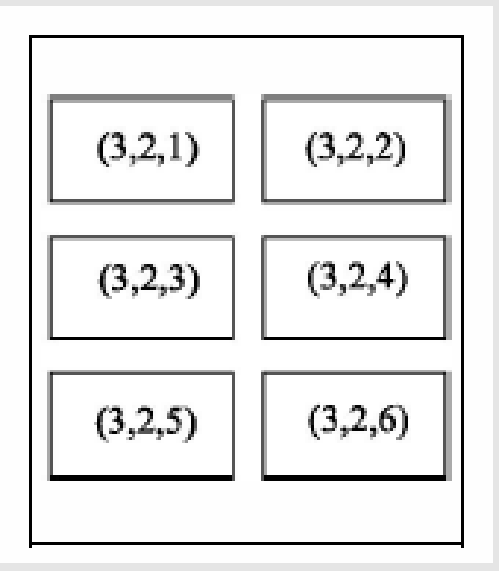

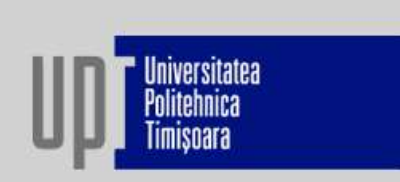

#### Exemplu:

Să se reprezinte grafic funcția  $y = 2x+1$  în prima jumătate a ferestrei grafice, respectiv funcția  $z=e^x$  în ultima șesime a ferestrei grafice. x ia valori în intervalul  $0 \le x \le 10$ , cu pas 0,01.

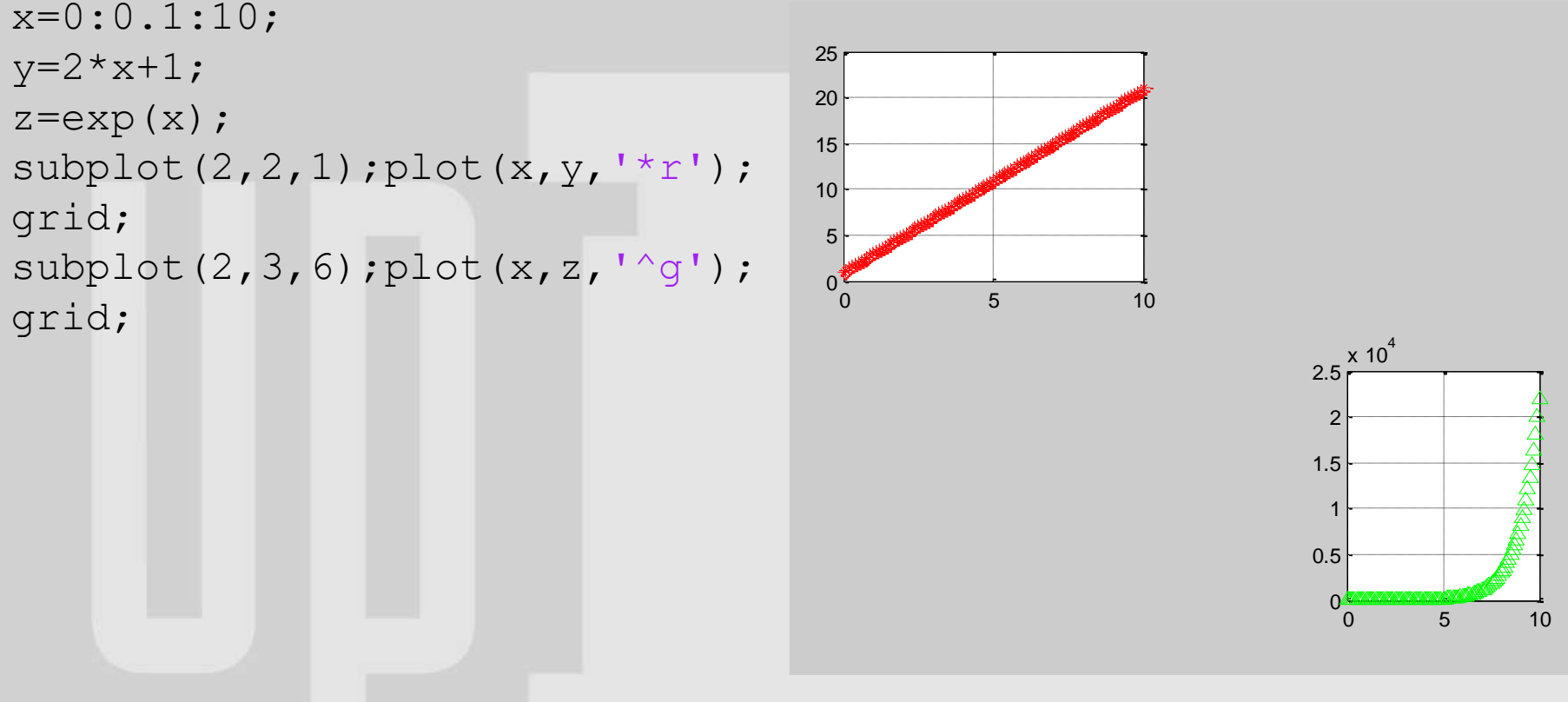

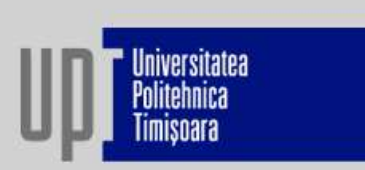

### 5.12. Grafică în MATLAB - 3D

1. Reprezentarea liniilor în spațiu:

```
Sintaxa: plot3(x,y,z,'tip_linie_culoare')
```
 $-x, y, z$  – vectori de aceeași dimensiune ce conțin coordonatele punctelor.

#### Exemplu:

Să se reprezinte grafic, în spațiul 3D, punctele care au drept coordonate x, y și z valorile rezultate în urma calculului următoarelor expresii:  $0 \le t \le 6\pi$ , pas= $0,1; x = \sqrt{t} \cdot \sin(2t); y = \sqrt{t} \cdot \cos(2t)$ .

```
t=0:0.1:6*pi;
x=sqrt(t). *sin(2*t);
y=sqrt(t). *cos(2*t);
z=0.5*t;plot3(x,y,t,'k')grid 
xlabel('x'); ylabel('y'); 
zlabel('t')
```
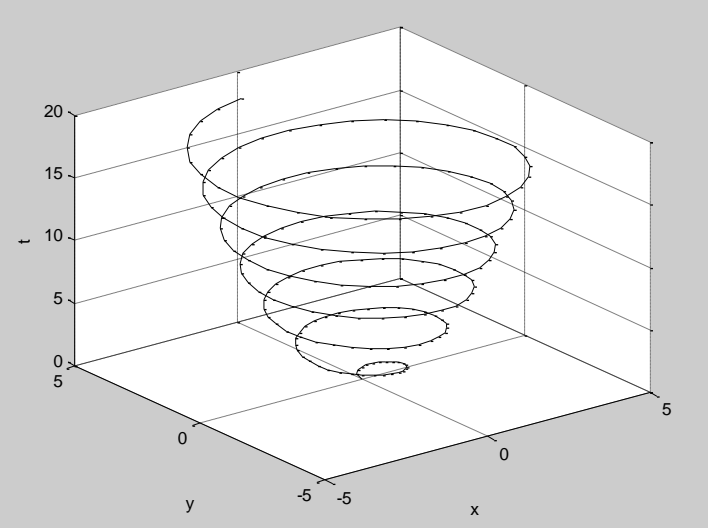

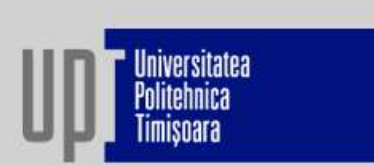

1. Reprezentarea suprafețelor: Sintaxa: mesh(x,y,z)  $surf(x,y,z)$ 

Graficele 3D sunt create în 3 etape:

1. Crearea unei rețele în planul x-y, care acoperă domeniul funcției.

 $[X,Y]$ =meshgrid $(x,y)$ 

x, y -vectori care divid domeniul x, respective y

- 2. Calculul valorii funcției z pentru fiecare punct din rețea.
- 3. Generarea graficului.

Funcția colorbar - afișează în fereastra grafică harta curentă a culorilor, sub forma unei bare așezate lângă grafic.

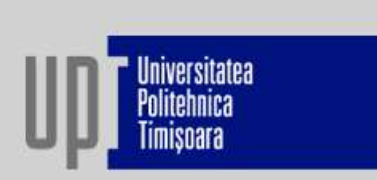

#### Exemplu:

Să se reprezinte grafic, în spațiul 3D, funcția  $z = \frac{xy^2}{x^2 + y^2}$ , în domeniul -1≤x ≤ 3 și 1≤y≤ 4. Pasul dintre elemente va fi egal cu 0,1.

 $x=-1:0.1:3$ ;  $y=1:0.1:4;$  $[X, Y]$ =meshqrid $(x, y)$ ;  $Z=X.*Y.^2./(X.^2+Y.^2);$  $mesh(X, Y, Z);$ xlabel('x'); ylabel('y');  $zlabel('z')$ 

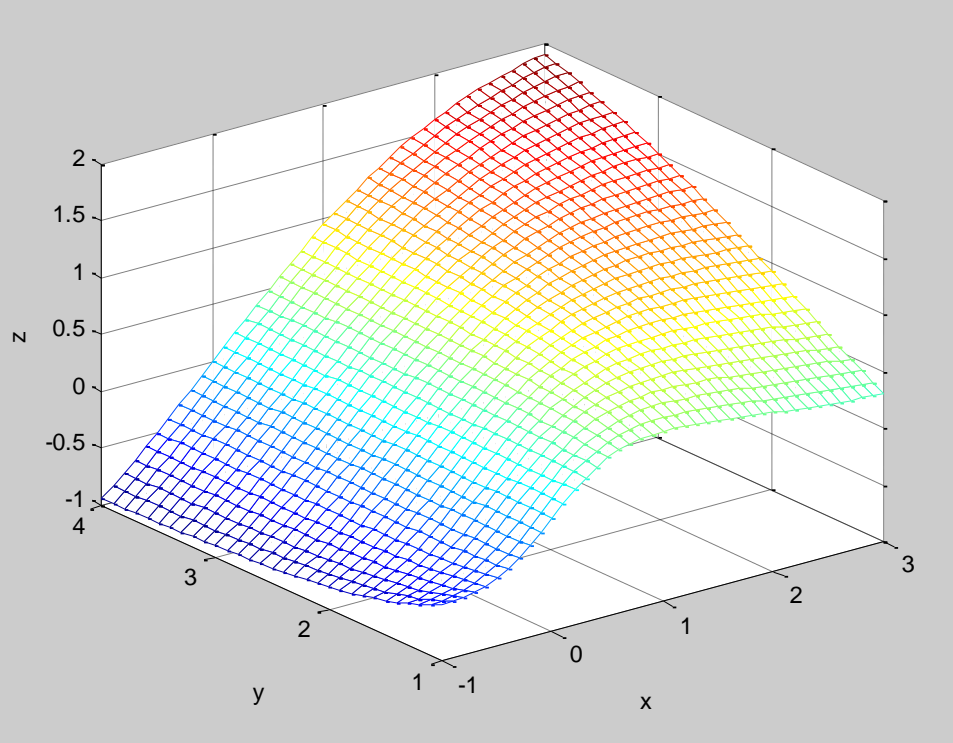

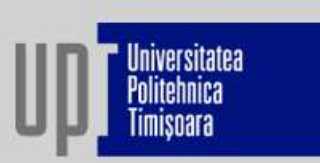

```
x=-1:0.1:3;y=1:0.1:4;[X, Y]=meshqrid(x, y);
Z=X.*Y.^2.(X.^2+Y.^2);surf(X, Y, Z) ;
xlabel('x'); ylabel('y');
zlabel('z');colorbar;
```
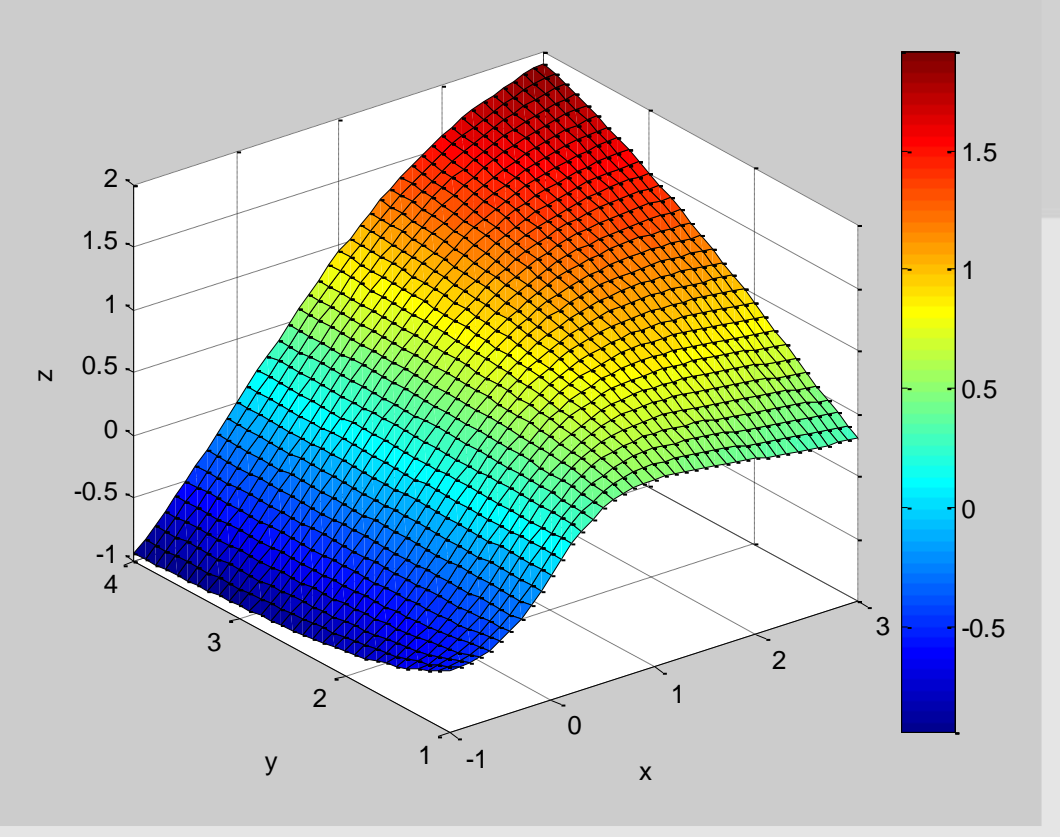

### 5. Mediul de programare MATLAB 5.13. Instrucțiuni de control logic

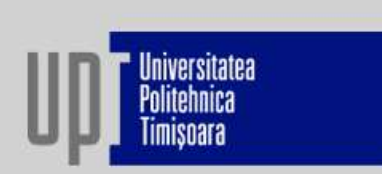

#### Operatori relaționali  $1<sub>1</sub>$

Un operator relațional compară două matrice sau două expresii matriceale, element cu element, și returnează o matrice de aceeași dimensiune cu a matricelor care se compară, cu elementele 1 când relația este adevărată și zero când relația este falsă.

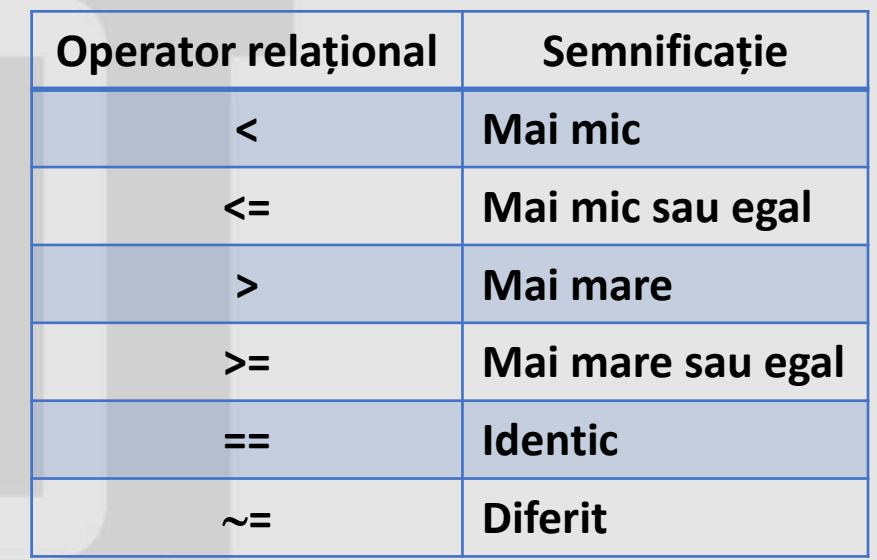

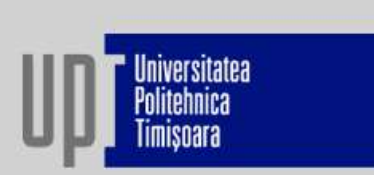

Sintaxa de utilizare a operatorilor relaționali:

rezultat  $=$  expresie\_1 *operator* expresie\_2

Unde: rezultat – o matrice de elemente 0 și 1 conform comparației realizate; expresie\_1, expresie\_2 –

matricele care se compară; operator - operatorul relațional folosit.

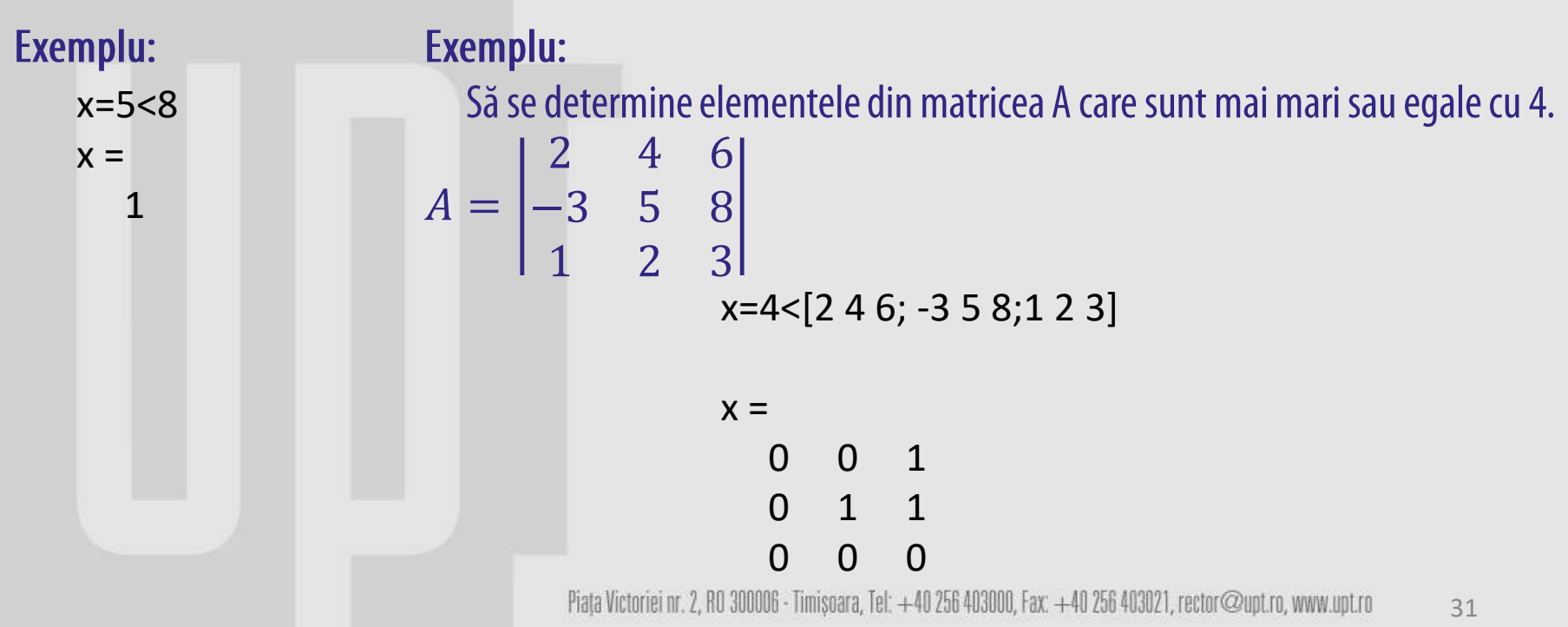

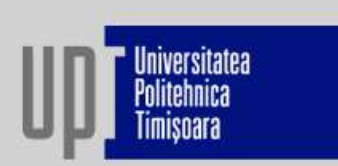

#### 2. Operatori logici

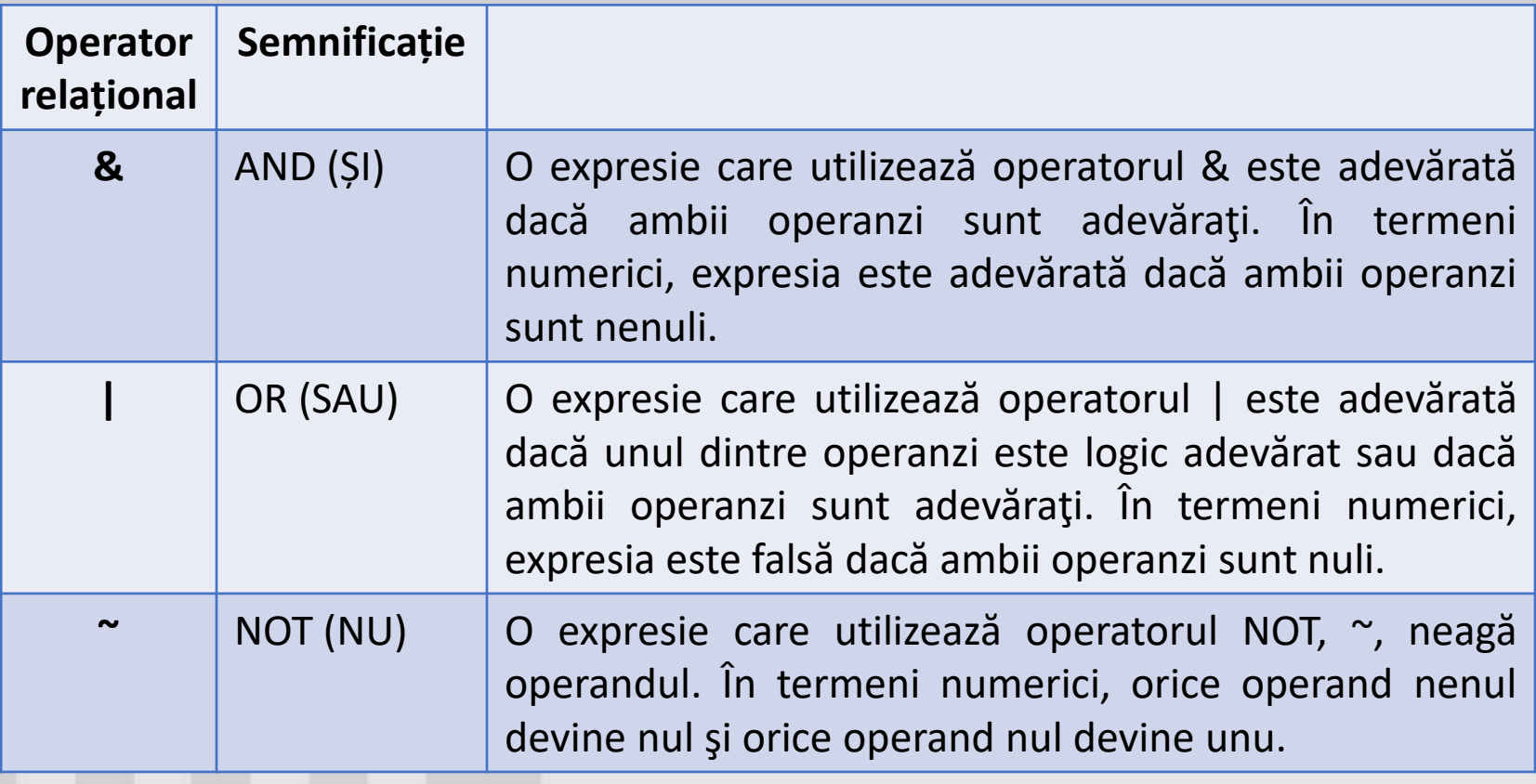

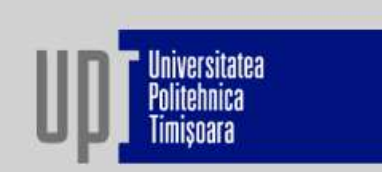

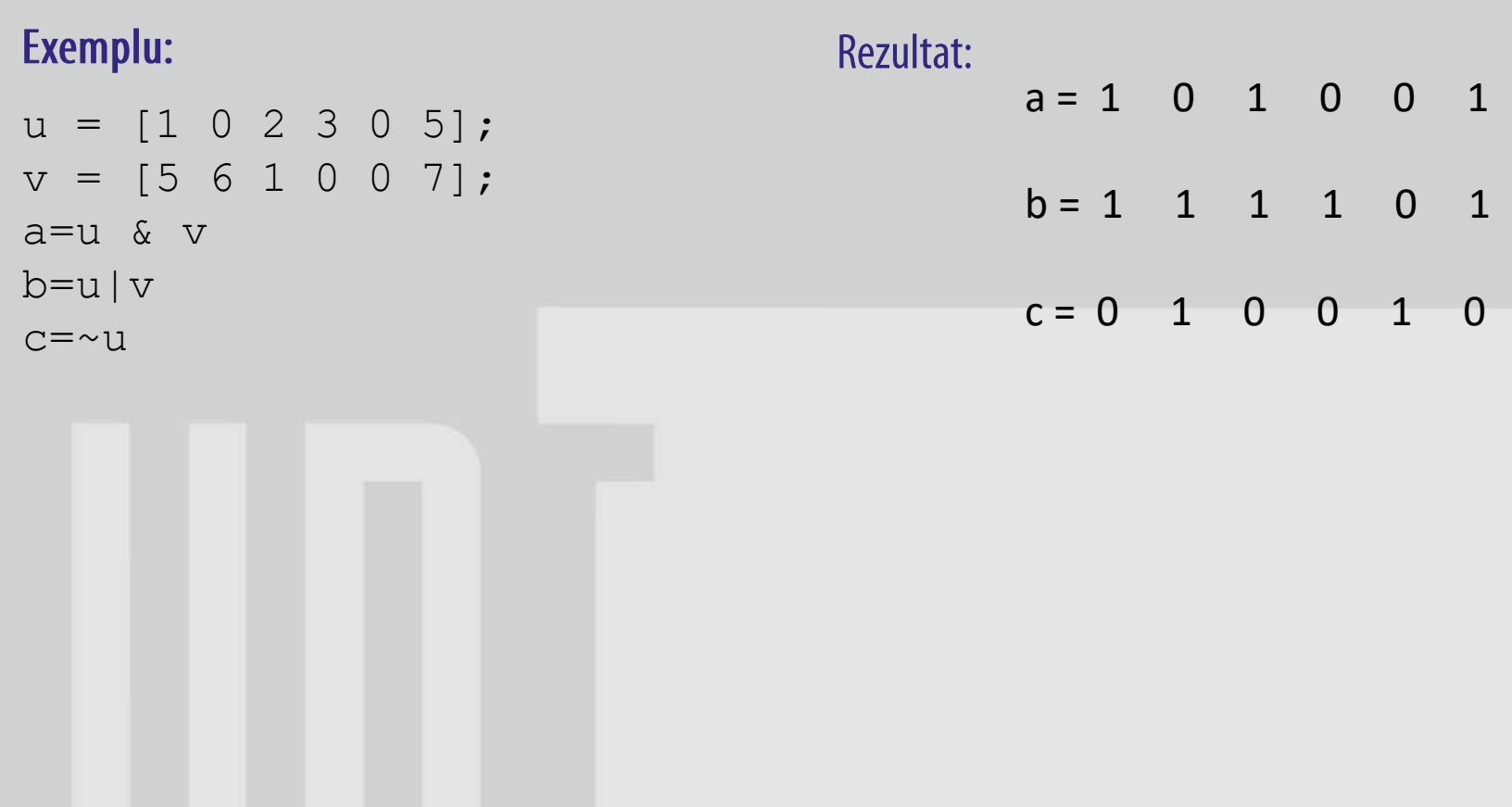

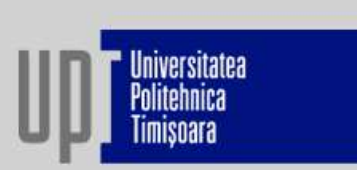

#### 3. Instrucțiunea if

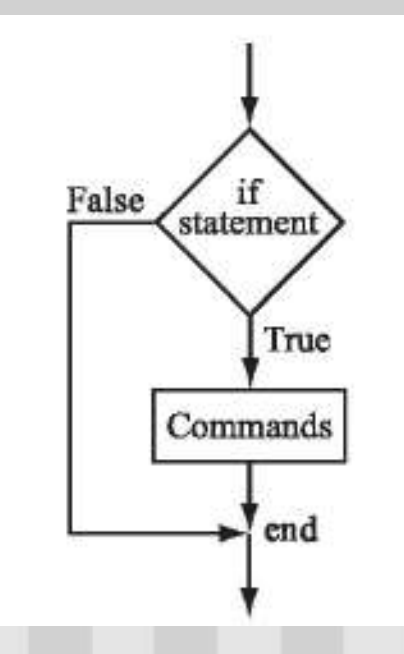

#### if expresie logică grup\_de\_instrucțiuni MATLAB end;

- Dacă expresia logică este adevărată, se execută grupul de instrucțiuni din interiorul ciclului if. Dacă expresia logică este falsă, se trece la prima instrucțiune care urmează după end.

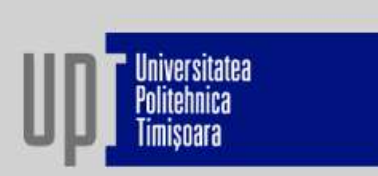

35

#### 3. Instrucțiunea if

#### Exemplu:

Un angajat efectuează în cadrul normei de bază 40 h / săptămână. Pentru aceste ore este plătit cu 50 lei / h. Pentru orele suplimentare, angajatul are un tarif orar cu 50% mai mare. Să se realizeze un program care, pe baza numărului de ore efectuate lunar (o luna = 4 săptămâni), să calculeze salariul lunar al angajatului.

```
tarif h=50;
h=input ('Introduceti numarul de ore lucrate intr-o luna=');
Salar=h*tarif h;
if h > 40Salar=Salar+(h-40) *0.5*tarif h;
end:
disp('Salar lunar='); disp(Salar);
Rezultat:
           Introduceti numarul de ore lucrate intr-o luna=50
           Salar lunar=
               2750
                            Piața Victoriei nr. 2, RO 300006 - Timișoara, Tel: +40 256 403000, Fax: +40 256 403021, rector@upt.ro, www.upt.ro
```
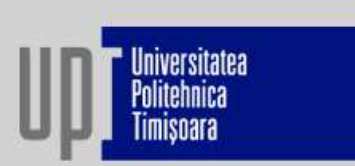

#### 4. Instrucțiunea if – else

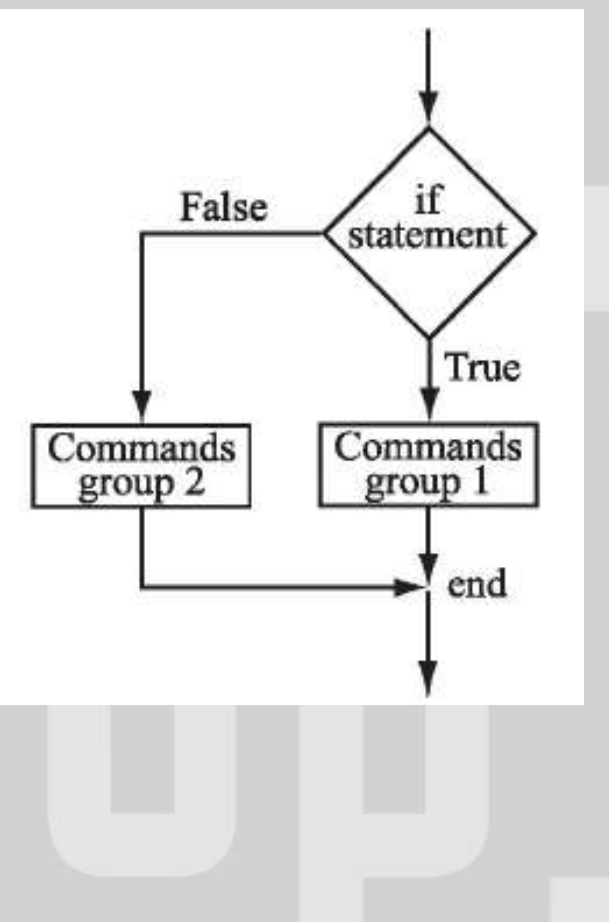

if expresie logică grup\_de\_instrucțiuni MATLAB 1 else grup\_de\_instrucțiuni MATLAB 2 end;

- Dacă expresia logică este adevărată, se execută grupul de instrucțiuni dintre if și else, iar apoi se sare la end. Dacă expresia logică este falsă, se trece la grupul 2 de instrucțiuni dintre else și end.

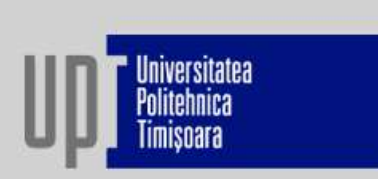

#### 4. Instrucțiunea if – else

#### Exemplu:

Un student obține la testele din cadrul unei discipline următoarele punctaje: P1=60, P2=70 și P3=54. Să se construiască un program MATLAB, care să calculeze media celor 3 note și, dacă punctajul este mai mare de 60 să comunice mesajul: disciplina a fost promovata. In caz contrar se va comunica: disciplina nu a fost promovata.

```
Rezultat:
P1 = 60;
                                                  Disciplina a fost promovata
P2=70;media=
P3=54;
                                                   61.3333media = (P1 + P2 + P3)/3;if media>60
    disp('Disciplina a fost promovata');
else
    disp('Disciplina nu a fost promovata');
end;
disp('media='); disp(media);
```
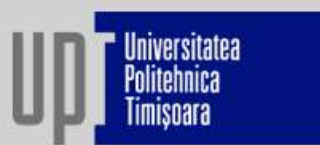

#### 5. Instrucțiunea for

for index  $=$  expresie grupul\_de\_instrucțiuni end;

unde: - index este numele contorului; - expresie = valoare initiala: pas: valoare finala (dacă pasul se omite, atunci este implicit 1) - grup\_de\_instrucțiuni este orice expresie MATLAB.

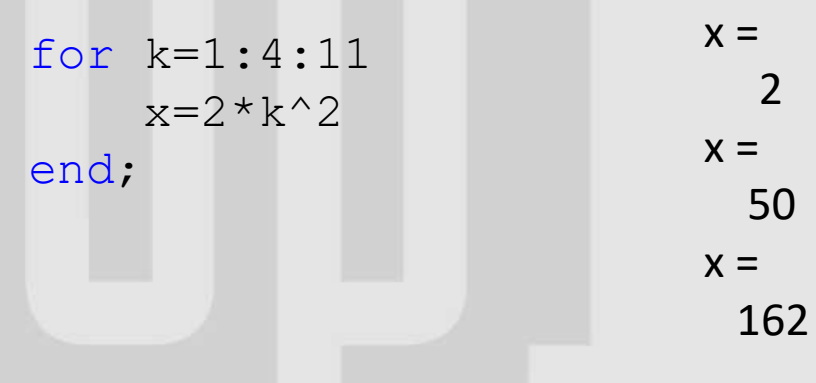

Piața Victoriei nr. 2, RO 300006 - Timișoara, Tel: +40 256 403000, Fax: +40 256 403021, rector@upt.ro, www.upt.ro 38

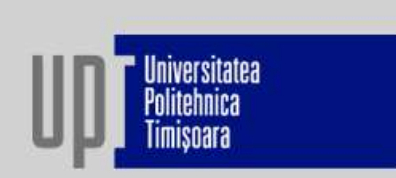

#### 5. Instrucțiunea for

#### Exemplu:

Calculați și reprezentați grafic funcția f pentru toate valorile întregi pentru care este definită.

$$
f = \begin{cases} 2x + 3, x \in [-10, 2] \\ 2x^2 - 1, x \in (2, 20] \end{cases}
$$

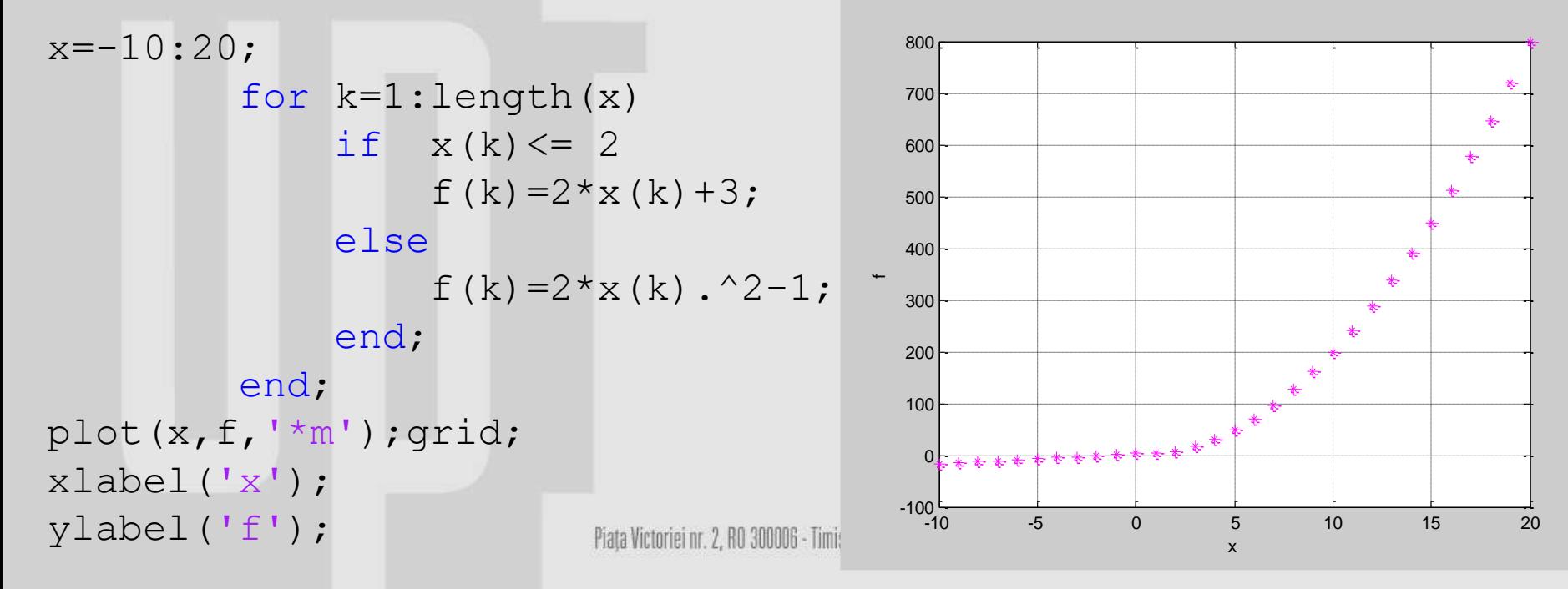

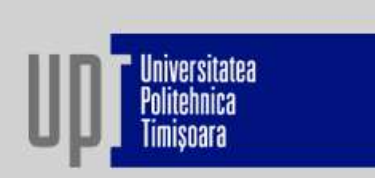

 $40$ 

6. Instrucțiunea while – se utilizează în situațiile în care repetarea unui set de instrucțiuni este

necesară, dar numărul de repetări nu se știe în avans.

- repetarea setului de instrucțiuni se face atâta timp cât o condiție specificată

este adevărată.

while condiție grup\_de\_instrucțiuni MATLAB end;

- "condiție" este unul dintre operatorii relaționali: = =, <,>,<=,>=, =, si poate sa aibă unde: forma expresie\_1 condiție expresie\_2.

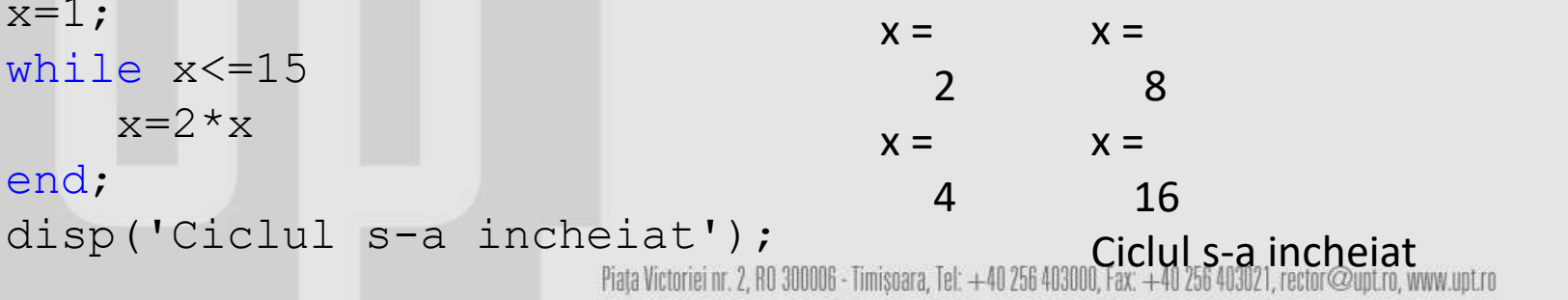

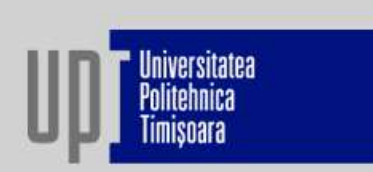

#### 6. Instrucțiunea while

#### Exemplu:

Să se scrie un program, utilizând o buclă while, care calculează suma elementelor vectorului  $a=[64-21-533]$ .

```
a=[6 4 -2 1 -5 3 3];b = length(a);sum=0;
k=1:
while k \leq bsum = sum + a(k);
   k=k+1;end;
disp('sum='); disp(sum);
```
#### Rezultat:  $sum =$ 10

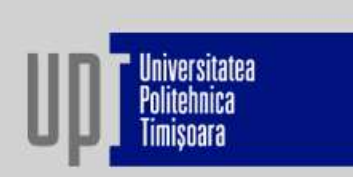

### 5.14. Funcții ale utilizatorului

In cazul in care prima linie a unui fisier M contine cuvantul cheie function fisierul respectiv intra in categoria fisierelor de tip functie.

Forma generala a primei linii a unui fisier functie este:

#### function [var\_iesire1, var\_iesire2 ... ]  $=$  nume\_functie(var\_intrare1, var\_intrare2 ...)

unde:

- · function reprezinta un cuvant cheie obligatoriu care declara ca fisierul este de tip functie;
- nume functie reprezinta numele functiei, adica numele sub care este salvat fisierul, insa fara extensie.
- · var\_iesire1, var\_iesire2 reprezinta parametri de iesire care trebuiesc separati prin virgula si cuprinsi intre paranteze drepte. Daca functia nu are parametri de iesire parantezele drepte si semnul egal nu mai au sens.
- · var\_intrare1, var\_intrare2 reprezinta parametri de intrare care trebuiesc separati prin virgula si cuprinsi intre paranteze rotunde. Daca functia nu are parametri de intrare parantezele rotunde nu mai au sens.

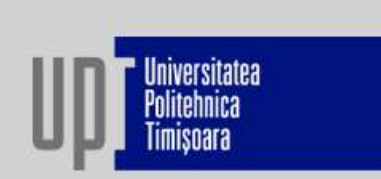

Exemplul 1: Sa se realizeze o functie care sa calculeze suma si media aritmetica a elementelor vectorului x ce contine urmatoarele elemente: 1,3,5,7,9,10,13,20,34,52.

În fereastra de editare se scrie următorul program (în care se definește modul de calcul al sumei, respectiv a mediei aritmetice a elementelor vectorului x):

#### $M1:$  function[s,m]=medie(x);

- $n = length(x);$
- $s = sum(x);$
- $m = s/n$ ;

disp('Suma elementelor vectorului x este:'); disp(s);

disp('Media numerelor este:'); disp(m);

Acest program se salvează cu numele medie.m. În fereastra de comenzi se definește vectorul x și apoi se apelează funcția medie.

```
M2:x=[1,3,5,7,9,10,13,20,34,52];medie(x)
```
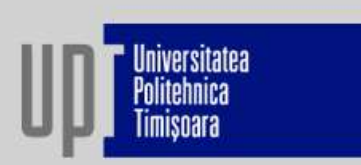

#### Exerciții:

1. Să se construiască o funcție a utilizatorului care să permită reprezentarea grafică a ln(x) pentru  $x \in [1,5]$ .

2. Să se construiască o funcție a utilizatorului care să permită convertirea temperaturii din <sup>o</sup>C în Fahrenheit:  $F=9C/5+32$ . Să se calculeze valoarea în F a temperaturii de 37<sup>o</sup>C.